## Student Consent for Release of Information to Parents/Providers

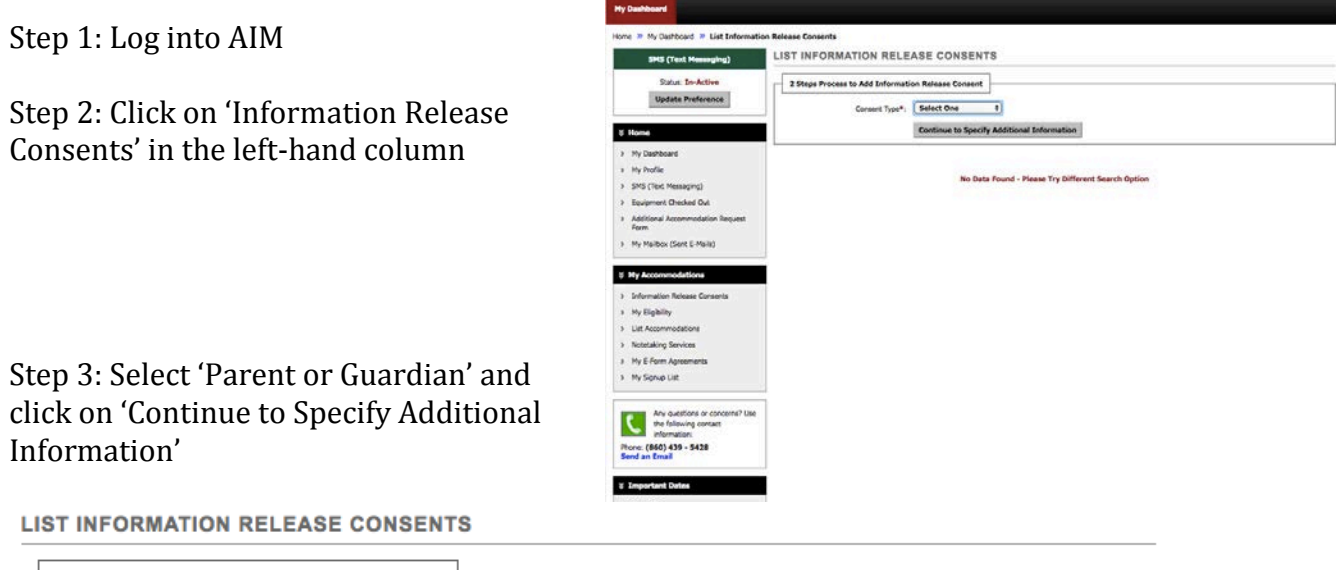

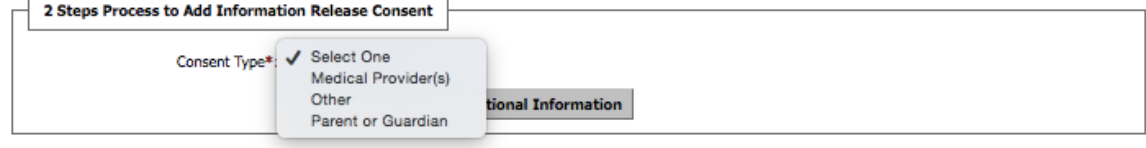

No Data Found - Please Try Different Search Option

Step 4: Fill in boxes with red star (\*), check that you have read and understand information provided about consent and click on 'Submit Information Release<br>Consent Form' LIST INFORMATION RELEASE CONSENTS

Consent Form'

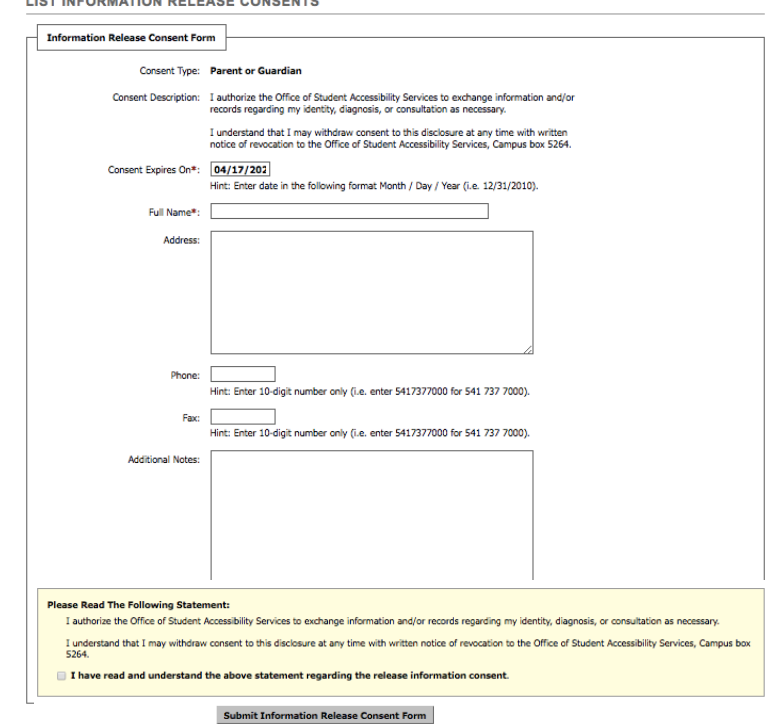